Unix-[Praktikum](#page-31-0)

**Carsten** Gnörlich

[Dateiverwaltung](#page-3-0)

Finden von[Dateien](#page-3-0)

[Aliase](#page-6-0)

[speichern](#page-8-0)

<span id="page-0-0"></span>[Shellskripte](#page-13-0)[\\$PATH](#page-17-0) [Parameter](#page-20-0)[echo](#page-23-0) grep [\(mehr](#page-29-0) dazu)

[Ausblick](#page-30-0)

# Vorlesung Unix-Praktikum5. Aliase und Shellskripte

### Carsten Gnörlich

RechnerbetriebsgruppeTechnische Fakultät Universität Bielefeld

16. November <sup>2015</sup>

### Willkommen zur fünften Vorlesung Was gab es beim letzten Mal?

Unix-[Praktikum](#page-0-0)

> **Carsten** Gnörlich

**[Dateiverwaltung](#page-3-0)** 

Finden von[Dateien](#page-3-0)

[Aliase](#page-6-0)

[speichern](#page-8-0)

[Shellskripte](#page-13-0)**[\\$PATH](#page-17-0)**  [Parameter](#page-20-0)[echo](#page-23-0) grep [\(mehr](#page-29-0) dazu)

**[Ausblick](#page-30-0)** 

▶ Prozesse

▶ Dateiberechtigungen

### Willkommen zur fünften Vorlesung Was machen wir heute?

Unix-[Praktikum](#page-0-0)

> **Carsten** Gnörlich

**[Dateiverwaltung](#page-3-0)** 

Finden von[Dateien](#page-3-0)

[Aliase](#page-6-0)[speichern](#page-8-0)

[Shellskripte](#page-13-0)**[\\$PATH](#page-17-0)**  [Parameter](#page-20-0)[echo](#page-23-0) grep [\(mehr](#page-29-0) dazu)

[Ausblick](#page-30-0)

### [Dateiverwaltung](#page-3-0)Finden von [Dateien](#page-3-0)

[Aliase](#page-6-0)

[speichern](#page-8-0)

[Shellskripte](#page-13-0)

 [\\$PATH](#page-17-0) [Parameter](#page-20-0)[echo](#page-23-0)grep [\(mehr](#page-29-0) dazu)

### **[Ausblick](#page-30-0)**

### **Dateiverwaltung** Dateien suchen

Unix-[Praktikum](#page-0-0)

CarstenGnörlich

[Dateiverwaltung](#page-3-0)

Finden von[Dateien](#page-3-0)

[Aliase](#page-6-0)

[speichern](#page-8-0)

<span id="page-3-0"></span>[Shellskripte](#page-13-0)[\\$PATH](#page-17-0) [Parameter](#page-20-0)[echo](#page-23-0) grep [\(mehr](#page-29-0) dazu)

[Ausblick](#page-30-0)

# find (find files and directories)

**Startverzeichnis > find . −name zwei.txt ./verzeichnis/zwei.txt./zwei.txt**

```
"*.jpg\frac{1}{\Lambda}./Fotos/img_1938.jpg
./Fotos/img_1939.jpgusw.> find . −name *.jpg
```
sonst sucht die Shell im aktuellenVerzeichnis nach \*.jpg und setztderen Namen hier ein!

#### Unix-[Praktikum](#page-0-0)**Carsten** Gnörlich **[Dateiverwaltung](#page-3-0)** Finden von[Dateien](#page-3-0)[Aliase](#page-6-0)[speichern](#page-8-0)[Shellskripte](#page-13-0)[\\$PATH](#page-17-0) [Parameter](#page-20-0) grep [\(mehr](#page-29-0) dazu)Exkurs: Funktion der Kommandozeile verstehenecho ist der Druck/Ausgabebefehl der Kommandozeile echo: echo text on command line > echo hallo hallo> echo eins zwei drei eins zwei drei

[Ausblick](#page-30-0)

[echo](#page-23-0)

## Exkurs: Funktion der Kommandozeile verstehenecho zum Untersuchen von Aufrufen

Unix-[Praktikum](#page-0-0)

> CarstenGnörlich

[Dateiverwaltung](#page-3-0)

Finden von[Dateien](#page-3-0)

[Aliase](#page-6-0)[speichern](#page-8-0)

[Shellskripte](#page-13-0)[\\$PATH](#page-17-0) [Parameter](#page-20-0)[echo](#page-23-0) grep [\(mehr](#page-29-0) dazu)

[Ausblick](#page-30-0)

Nutzlicher Seiteneffekt: ¨

▶ echo zeigt, wie Befehle ihre Argumente "sehen": > echo echo <sup>g</sup>ibt seine Parameter aus echo <sup>g</sup>ibt seine Parameter aus

> echo find . -name \*.jpg find . -name bild.jpg

> echo find . -name "\*.jpg" find . -name \*.jpg

### AliaseMotivation

Unix-[Praktikum](#page-0-0)

> **Carsten** Gnörlich

[Dateiverwaltung](#page-3-0)

Finden von[Dateien](#page-3-0)

[Aliase](#page-6-0)

[speichern](#page-8-0)

<span id="page-6-0"></span>[Shellskripte](#page-13-0)[\\$PATH](#page-17-0) [Parameter](#page-20-0)[echo](#page-23-0) grep [\(mehr](#page-29-0) dazu)

[Ausblick](#page-30-0)

alias: Ein Programm unter einem anderen Namen verwenden

Motivation: Immer Is -I tippen ist lästig

> alias ll="ls -l"

> ll

► 1s -1 wird als neuer Befehl mit dem Namen 11 definiert ▶ in Zukunft kann man einfach 11 tippen

### AliaseGenauere Betrachtung

Unix-[Praktikum](#page-0-0)

CarstenGnörlich

**[Dateiverwaltung](#page-3-0)** 

Finden von[Dateien](#page-3-0)

#### [Aliase](#page-6-0)

[speichern](#page-8-0)

[Shellskripte](#page-13-0)[\\$PATH](#page-17-0) [Parameter](#page-20-0)[echo](#page-23-0) grep [\(mehr](#page-29-0) dazu)

[Ausblick](#page-30-0)

**> alias s2="sort −k 2 −n"**

**> s2 planeten.txt**

 $\blacktriangleright$  Shell ersetzt linke Seite der Gleichung (s2) durch rechte Seite (sort -k <sup>2</sup> -n)

 $\blacktriangleright$  alias kann weitere Aufrufwerte haben (p $l$ aneten.txt)

### AliasePermanente Speicherung

Unix-[Praktikum](#page-0-0)

> CarstenGnörlich

[Dateiverwaltung](#page-3-0)

Finden von[Dateien](#page-3-0)

[Aliase](#page-6-0)

[speichern](#page-8-0)

<span id="page-8-0"></span>[Shellskripte](#page-13-0)[\\$PATH](#page-17-0) [Parameter](#page-20-0)[echo](#page-23-0) grep [\(mehr](#page-29-0) dazu)

[Ausblick](#page-30-0)

## Empfehlung:

alle Änderungen für die bash in einer neuen Datei speichern

# Datei: <sup>∼</sup>/.bash aliases

Inhalt:

► Aliase

- $\blacktriangleright$  Umgebungsvariablen
- ▶ Shell-Funktionen

### Aliase.bash\_aliases<mark>–</mark>Datei

Unix-[Praktikum](#page-0-0)

> **Carsten** Gnörlich

**[Dateiverwaltung](#page-3-0)** 

Finden von[Dateien](#page-3-0)

[Aliase](#page-6-0)

[speichern](#page-8-0)

[Shellskripte](#page-13-0)[\\$PATH](#page-17-0) [Parameter](#page-20-0)[echo](#page-23-0) grep [\(mehr](#page-29-0) dazu)

[Ausblick](#page-30-0)

▶ .bash\_aliases mit Editor erzeugen

▶ Inhalt der Datei überprüfen:

> cat ~/.bash\_aliases alias ll="ls -la" alias  $s2=$ "sort  $-k$  2  $-n$ "

▶ Datei testweise manuell in die bash laden:

>. ~/.bash\_aliases

> ll

## AliaseAliase beim Anmelden automatisch laden

Unix-[Praktikum](#page-0-0)

> **Carsten** Gnörlich

**[Dateiverwaltung](#page-3-0)** Finden von[Dateien](#page-3-0)

[Aliase](#page-6-0)

[speichern](#page-8-0)

[Shellskripte](#page-13-0)[\\$PATH](#page-17-0) [Parameter](#page-20-0)[echo](#page-23-0) grep [\(mehr](#page-29-0) dazu)

[Ausblick](#page-30-0)

### .bashrc: "bash resources" - Konfigurationsdatei

- ▶ wird beim Starten der Kommandozeile ausgeführt
- ▶ was Ihr in die .bashrc hineinschreibt gilt als hättet Ihr es direkt eingegeben

### Vorsicht:

 $\textsf{Vermurkste }$  .bash $\texttt{rc} \to \textsf{Account }$ funktioniert nicht mehr!

## AliaseAliase beim Anmelden automatisch laden

Unix-[Praktikum](#page-0-0)

**Carsten** Gnörlich

[Dateiverwaltung](#page-3-0)Finden von[Dateien](#page-3-0)

[Aliase](#page-6-0)

[speichern](#page-8-0)

[Shellskripte](#page-13-0)[\\$PATH](#page-17-0) [Parameter](#page-20-0)[echo](#page-23-0) grep [\(mehr](#page-29-0) dazu)

**[Ausblick](#page-30-0)** 

Einmalige Hinzufügung am Ende der .bash $\verb|rc|$ :

```
if [-r^*/.bash_aliases]; then
. ~/.bash_aliases
f_1
```
Vorsichtsmaßnahmen:

- ◮▶ cp .bashrc .bashrc-alt vor der Änderung
- ▶ Änderungen durch Öffnen eines neuen Fensters testen
- ▶ Editor erst schließen, wenn Änderungen funktionieren
- ▶ Erst abmelden, wenn Änderungen funktionieren
- ▶ Account rücksetzen: siehe Folie 14, Vorlesung 2

### AliaseGrenzen von Aliasen

Unix-[Praktikum](#page-0-0)

> CarstenGnörlich

[Dateiverwaltung](#page-3-0)

Finden von[Dateien](#page-3-0)

[Aliase](#page-6-0)

[speichern](#page-8-0)

[Shellskripte](#page-13-0)[\\$PATH](#page-17-0) [Parameter](#page-20-0)[echo](#page-23-0) grep [\(mehr](#page-29-0) dazu)

**[Ausblick](#page-30-0)** 

- $\blacktriangleright$  nur für einzelne Befehle/Pipes praktikabel
- $\blacktriangleright$  nur ein variabler Eingabewert/-datei pro Alias

Gegenbeispiel:

head  $-2$  planeten2.txt; tail  $-n +3$  planeten2.txt | sort

- $\blacktriangleright$  Eingabewert/-datei muß am Ende stehen
- ▶ Programmiermöglichkeiten sehr eingeschränkt (Nutzung von Variablen, Fallunterscheidungen, Schleifen)

## **Shellskripte** Wdh: Aufgaben der Kommandozeile

Unix-[Praktikum](#page-0-0)

> CarstenGnörlich

[Dateiverwaltung](#page-3-0)

Finden von[Dateien](#page-3-0)

[Aliase](#page-6-0)[speichern](#page-8-0)

#### [Shellskripte](#page-13-0)

<span id="page-13-0"></span>[\\$PATH](#page-17-0) [Parameter](#page-20-0)[echo](#page-23-0) grep [\(mehr](#page-29-0) dazu)

[Ausblick](#page-30-0)

 $1. \;$  Programm ausführen

2. Programme zu mächtigeren Werkzeugen kombinieren (siehe Foto-Beispiel und Pipes!)

- 3. Kommandozeilen-Skripte
	- $\blacktriangleright$  1) und 2) abstrahieren und in Datei speichern
	- ▶ wiederverwenden statt erneut eintippen

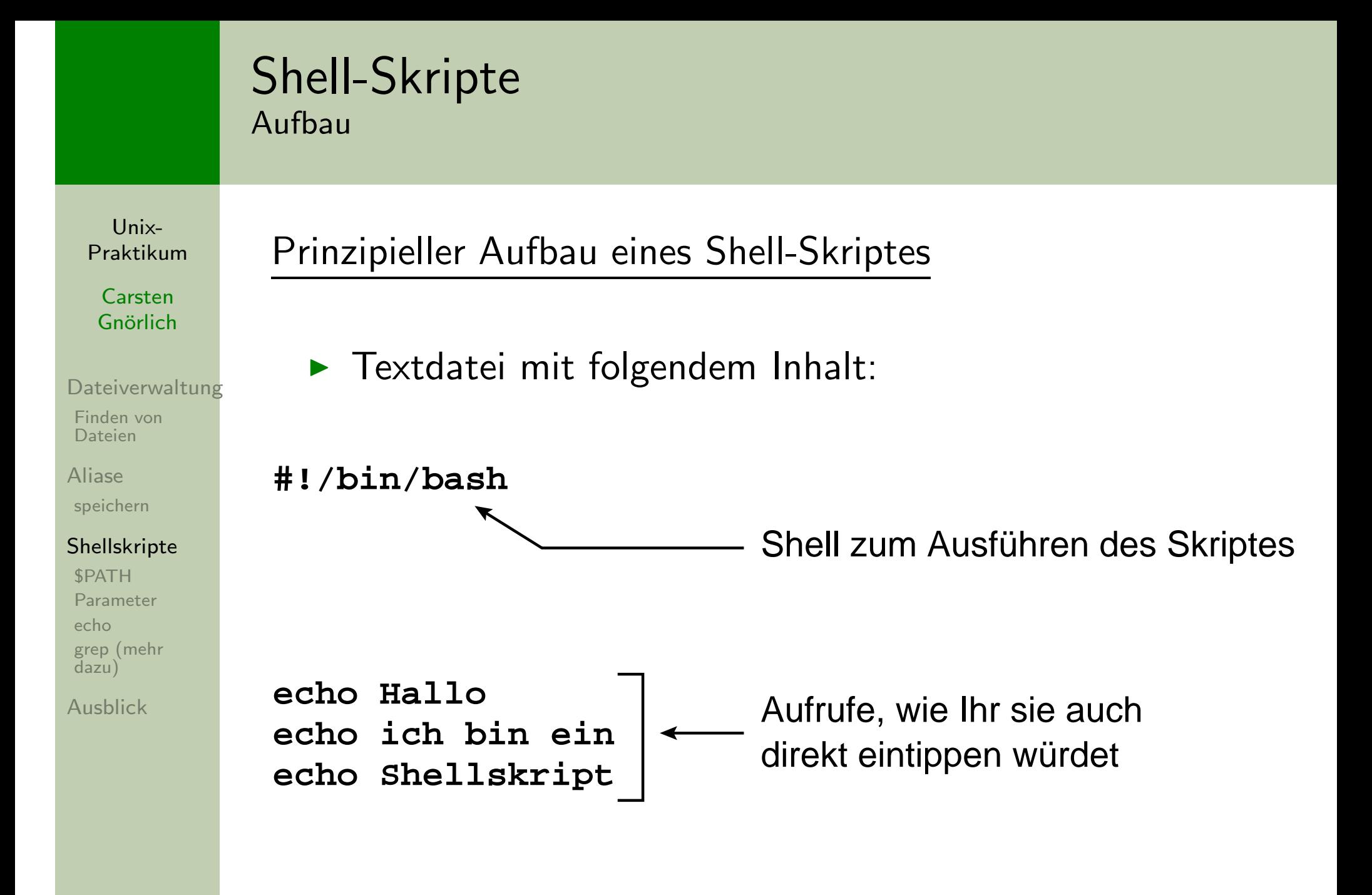

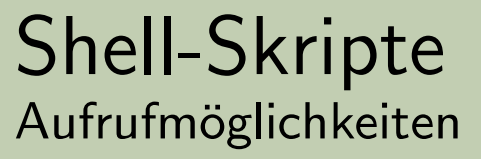

Unix-[Praktikum](#page-0-0)

> **Carsten** Gnörlich

[Dateiverwaltung](#page-3-0)Finden von

[Dateien](#page-3-0)

[Aliase](#page-6-0)

[speichern](#page-8-0)

#### [Shellskripte](#page-13-0)

[\\$PATH](#page-17-0) [Parameter](#page-20-0)[echo](#page-23-0) grep [\(mehr](#page-29-0) dazu)

[Ausblick](#page-30-0)

1. Möglichkeit: via source-Mechanismus

> source skript.bash

> . skript.bash

2. Möglichkeit: via Ausführbarkeits-Bit

> chmod u+x skript.bash

> ./skript.bash

## Shell-SkripteQuellen für Programme und Skripte

Unix-[Praktikum](#page-0-0)

> CarstenGnörlich

**[Dateiverwaltung](#page-3-0)** Finden von[Dateien](#page-3-0)

[Aliase](#page-6-0)[speichern](#page-8-0)

[Shellskripte](#page-13-0)

[\\$PATH](#page-17-0) [Parameter](#page-20-0)[echo](#page-23-0) grep [\(mehr](#page-29-0) dazu)

[Ausblick](#page-30-0)

Shell-Skripte verhalten sich wie "echte" Programme

▶ warum dann > ./skript.bash und nicht einfach <sup>&</sup>gt; skript.bash?

Die Shell hat folgende "Quellen" für Programme:

- $\blacktriangleright$  direkt angegebene Pfade (z.B. ./)
- ▶ voreingestellte "Suchpfade"

## Shell-SkripteSuchpfade erweitern

Unix-[Praktikum](#page-0-0)

> CarstenGnörlich

[Dateiverwaltung](#page-3-0)

Finden von[Dateien](#page-3-0)

[Aliase](#page-6-0)

[speichern](#page-8-0)

**[Shellskripte](#page-13-0)** 

[\\$PATH](#page-17-0)

<span id="page-17-0"></span> [Parameter](#page-20-0)[echo](#page-23-0) grep [\(mehr](#page-29-0) dazu)

[Ausblick](#page-30-0)

<u>ldee:</u> spezielles Verzeichnis für Skripte einrichten

```
> mkdir shell-skripte
> mv skript.bash shell-skripte
```
und in der Datei .bash\_aliases den Suchpfad erweitern:

**> PATH=\$PATH:~/shell−skripte**

alte Suchpfadkomponenten

> . <sup>∼</sup>/.bash aliases

> skript.bash (und ausprobieren)

neue Suchpfad−

komponente

## Shell-SkripteSuchpfade erweitern

Unix-[Praktikum](#page-0-0)

> CarstenGnörlich

[Dateiverwaltung](#page-3-0)

Finden von[Dateien](#page-3-0)

[Aliase](#page-6-0)

[speichern](#page-8-0)

[Shellskripte](#page-13-0)

#### [\\$PATH](#page-17-0)

 [Parameter](#page-20-0)[echo](#page-23-0) grep [\(mehr](#page-29-0) dazu)

[Ausblick](#page-30-0)

<u>Vorsicht:</u> vermurkster Suchpfad → alle Programme "weg"

(Programme sind noch da, aber die Shell findet sie nicht mehr)

> PATH=\$PATH:~/shell-skripte<br>————————————————————

nicht vergessen (beliebte Falle ;−)

Erste Hilfe: absolute Pfade benutzen, z.B.

> /bin/ls > /usr/bin/emacs ~/.bash\_aliases

## Shell-SkripteKeine Sicherheitslücken aufmachen!

Unix-[Praktikum](#page-0-0)

> CarstenGnörlich

[Dateiverwaltung](#page-3-0)Finden von[Dateien](#page-3-0)

[Aliase](#page-6-0)[speichern](#page-8-0)

[Shellskripte](#page-13-0)

[\\$PATH](#page-17-0)

 [Parameter](#page-20-0)[echo](#page-23-0) grep [\(mehr](#page-29-0) dazu)

[Ausblick](#page-30-0)

# <u>Bitte <mark>nicht</mark> nachmachen:</u>

den Punkt . in den Suchpfad aufnehmen, also PATH=.:\$PATH oder PATH=\$PATH:.

Im Verzeichnis /tmp gebe es folgendes Skript: #!/bin/bashrm -rf  $\sim$ /\* # löscht das Benutzerverzeichnis und zwar mit dem Namen "ls".

Würdet Ihr dort <mark>./1s</mark> aufrufen? Nein? Dann nehmt auch . nicht in Euren Suchpfad auf!

## Shell-SkripteParameterübergabe

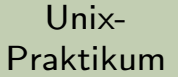

**Carsten** Gnörlich Beispiel zur Übergabe von Parametern:

### #!/bin/bash

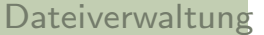

Finden von

<span id="page-20-0"></span>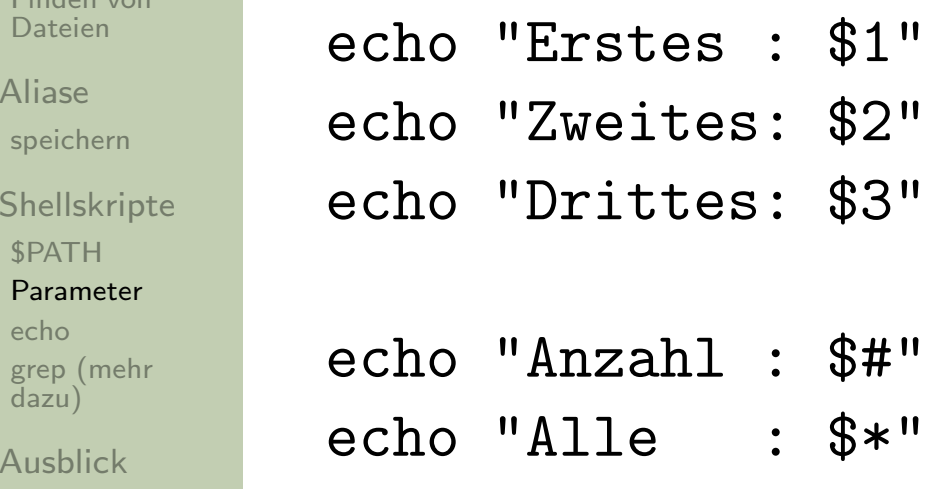

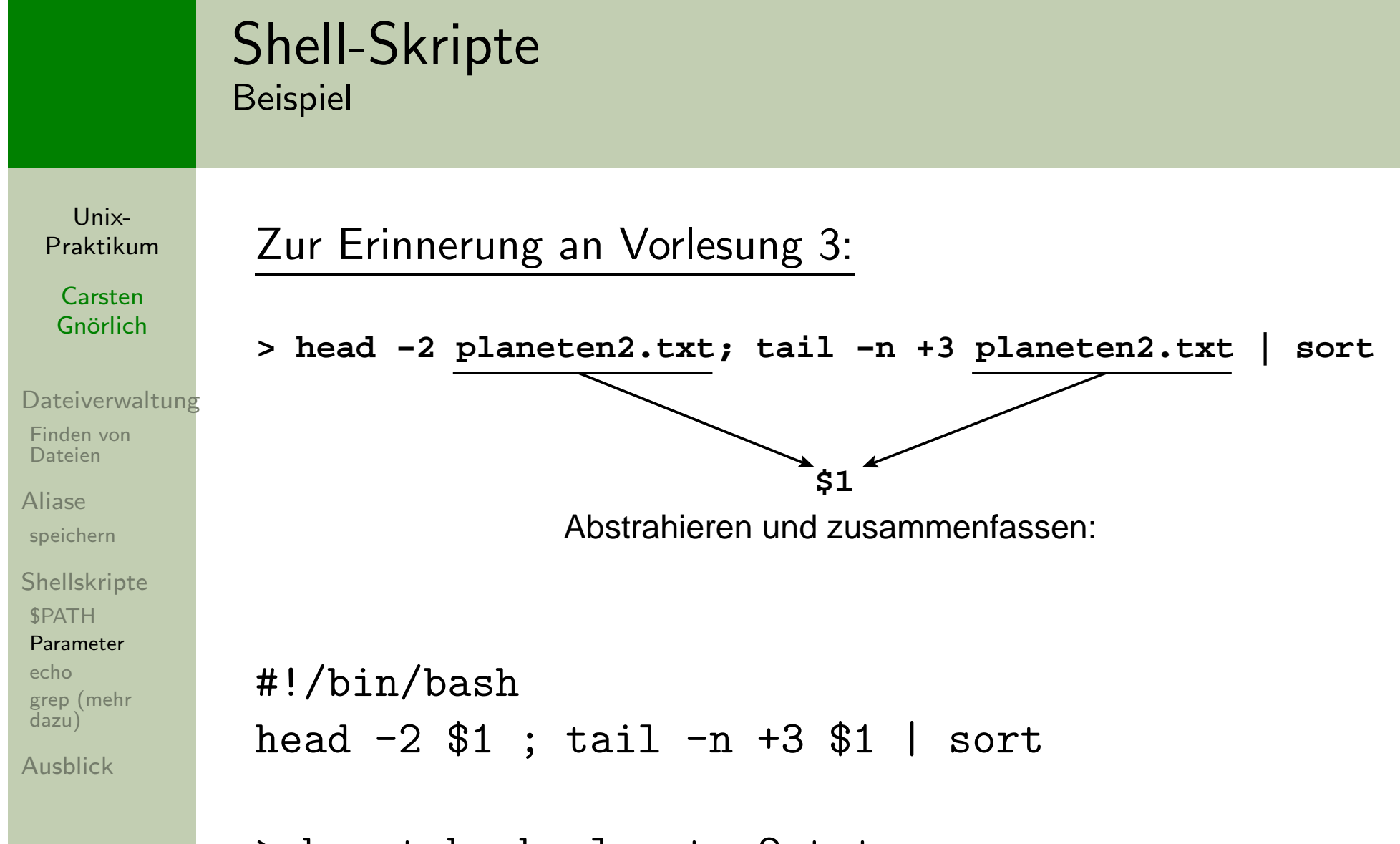

> hsort.bash <sup>p</sup>laneten2.txt

## Shell-Skriptezu sortierende Spalte mit angeben

Unix-[Praktikum](#page-0-0)

> **Carsten** Gnörlich

[Dateiverwaltung](#page-3-0)

Finden von[Dateien](#page-3-0)

[Aliase](#page-6-0)

[speichern](#page-8-0)

[Shellskripte](#page-13-0)**[\\$PATH](#page-17-0)** 

[Parameter](#page-20-0)

[echo](#page-23-0)

 grep [\(mehr](#page-29-0) dazu)

**[Ausblick](#page-30-0)** 

### #!/bin/bashhead -2 \$1 ; tail -n +3 \$1 <sup>|</sup> sort -k \$2 -n

 $>$  <code>hsort2.bash planeten2.txt 2</code>

## Shell-Skripteecho genauer angesehen

Unix-[Praktikum](#page-0-0)

> **Carsten** Gnörlich

[Dateiverwaltung](#page-3-0)

Finden von[Dateien](#page-3-0)

[Aliase](#page-6-0)[speichern](#page-8-0)

<span id="page-23-0"></span>[Shellskripte](#page-13-0)[\\$PATH](#page-17-0) [Parameter](#page-20-0)[echo](#page-23-0) grep [\(mehr](#page-29-0) dazu)

[Ausblick](#page-30-0)

### echo: echo text on command line

echo ist der Druck/Ausgabebefehl der Kommandozeile

> echo "echo <sup>g</sup>ibt seine Parameter aus" echo <sup>g</sup>ibt seine Parameter aus

> echo echo <sup>g</sup>ibt seine Parameter aus echo <sup>g</sup>ibt seine Parameter aus

## Shell-SkripteNützliche Eigenschaften von echo

Unix-[Praktikum](#page-0-0)

> CarstenGnörlich

[Dateiverwaltung](#page-3-0)

Finden von[Dateien](#page-3-0)

[Aliase](#page-6-0)[speichern](#page-8-0)

[Shellskripte](#page-13-0)[\\$PATH](#page-17-0) [Parameter](#page-20-0)[echo](#page-23-0) grep [\(mehr](#page-29-0) dazu)

[Ausblick](#page-30-0)

echo <mark>-n</mark>: unterdrückt Zeilenvorschub

▶ Ausgabezeile mit mehreren echo-Befehlen erzeugen (nur sinnvoll innerhalb von Skripten)

#!/bin/bash

```
echo -n Mehrere Echo-Befehle
echo -n bauen eine
echo Zeile auf
```
> ./test.bash Mehrere Echo-Befehle bauen eine Zeile auf

### Shell-Skripteecho <sup>g</sup>ibt Variablen aus

Unix-[Praktikum](#page-0-0)

> **Carsten** Gnörlich

[Dateiverwaltung](#page-3-0)

Finden von[Dateien](#page-3-0)

[Aliase](#page-6-0)[speichern](#page-8-0)

[Shellskripte](#page-13-0)[\\$PATH](#page-17-0) [Parameter](#page-20-0)[echo](#page-23-0) grep [\(mehr](#page-29-0) dazu)

**[Ausblick](#page-30-0)** 

> echo \$PATH /usr/local/bin:/usr/bin:/bin

> echo "Mein login ist \$USERNAME" Mein login ist cg

## Shell-Skripteecho als Anfang einer Pipe

Unix-[Praktikum](#page-0-0)**Carsten** Gnörlich [Dateiverwaltung](#page-3-0)Finden von[Dateien](#page-3-0)[Aliase](#page-6-0) [speichern](#page-8-0)[Shellskripte](#page-13-0)**[\\$PATH](#page-17-0)**  [Parameter](#page-20-0)[echo](#page-23-0) grep [\(mehr](#page-29-0) dazu)> echo "Linux" <sup>|</sup> wc -m 6 > echo -n "Linux" <sup>|</sup> wc -m 5(wc -m: Zählt die Buchstaben)

**[Ausblick](#page-30-0)** 

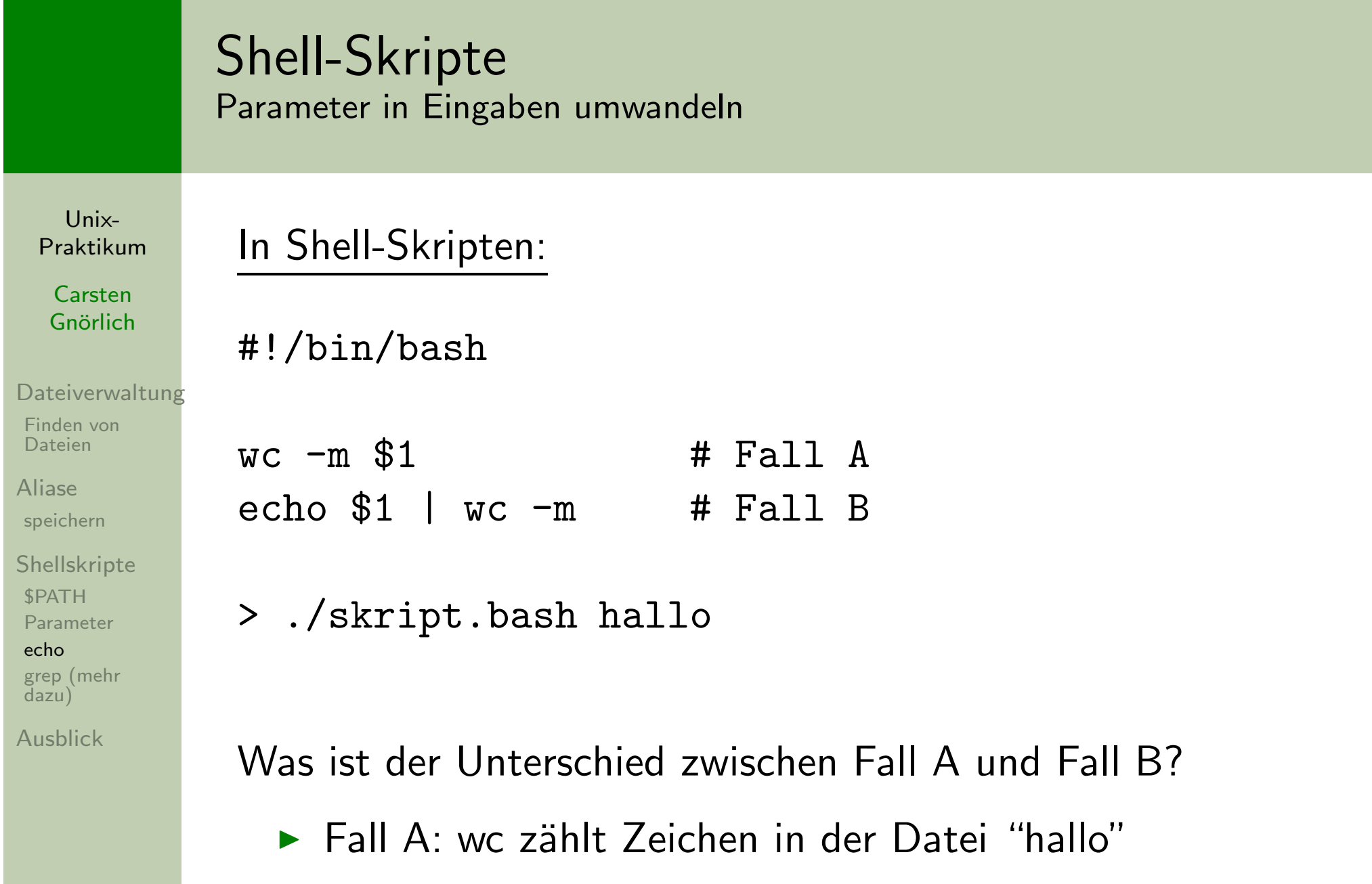

 $\blacktriangleright$  Fall B: wc zählt Zeichen im ersten Parameter (hier "hallo")

#### Unix-[Praktikum](#page-0-0)CarstenGnörlich **[Dateiverwaltung](#page-3-0)** Finden von[Dateien](#page-3-0)[Aliase](#page-6-0)[speichern](#page-8-0)[Shellskripte](#page-13-0)**SPATH**  [Parameter](#page-20-0) grep [\(mehr](#page-29-0) dazu)**[Ausblick](#page-30-0)** Shell-Skripte Ergebnisse von Programmaufrufen ausgeben\$(...Aufruf ...): liefert Ausgabe des Aufrufs Beispiel (date <sup>g</sup>ibt Datum aus): > date "+%d. %B %Y" 11. November <sup>2011</sup> > echo "Log vom \$(date "+%d. %B %Y") für \$USERNAME: Log vom 11. November 2011 für cg:

[echo](#page-23-0)

Es geht beliebig komplex (mit Pipes): > echo "Die Sonne hat \$(tail -n +3 <sup>p</sup>laneten2.txt | wc -l) Planeten."Die Sonne hat <sup>8</sup> Planeten.

## Shell-Skriptegrep: Suchtext am Zeilenanfang/-ende verankern

Unix-[Praktikum](#page-0-0)

CarstenGnörlich

[Dateiverwaltung](#page-3-0)

Finden von[Dateien](#page-3-0)

[Aliase](#page-6-0)[speichern](#page-8-0)

<span id="page-29-0"></span>[Shellskripte](#page-13-0)[\\$PATH](#page-17-0) [Parameter](#page-20-0)[echo](#page-23-0) grep [\(mehr](#page-29-0) dazu)

[Ausblick](#page-30-0)

 $\begin{array}{rcl} \text{``text''} & \Rightarrow & \text{text m} \text{ is an Zeilenantang stehen''} \ \text{``text''} & \Rightarrow & \text{text m} \text{ is an Zeilenanda stahan''} \end{array}$ "  $text$   $\Rightarrow$   $text$   $text$   $\text{m}$  am Zeilenende stehen

> grep Text text.txt Der Text steht in der Mitte Text muß am Anfang stehen Am Ende steht der Text

> grep "^Text" text.txt Text muß am Anfang stehen

> grep "Text\$" text.txt Am Ende steht der Text

## AusblickNächste Woche machen wir.<mark>.</mark>.

Unix-[Praktikum](#page-0-0)

> **Carsten** Gnörlich

[Dateiverwaltung](#page-3-0)

Finden von[Dateien](#page-3-0)

[Aliase](#page-6-0)[speichern](#page-8-0)

<span id="page-30-0"></span>[Shellskripte](#page-13-0)[\\$PATH](#page-17-0) [Parameter](#page-20-0)[echo](#page-23-0) grep [\(mehr](#page-29-0) dazu)

[Ausblick](#page-30-0)

- $\blacktriangleright$  Fallunterscheidungen
- ▶ for- und while-Schleifen
- $\blacktriangleright$  weitere Tools (z.B. sed, basename)
- ▶ komplexere Anwendungen

<span id="page-31-0"></span>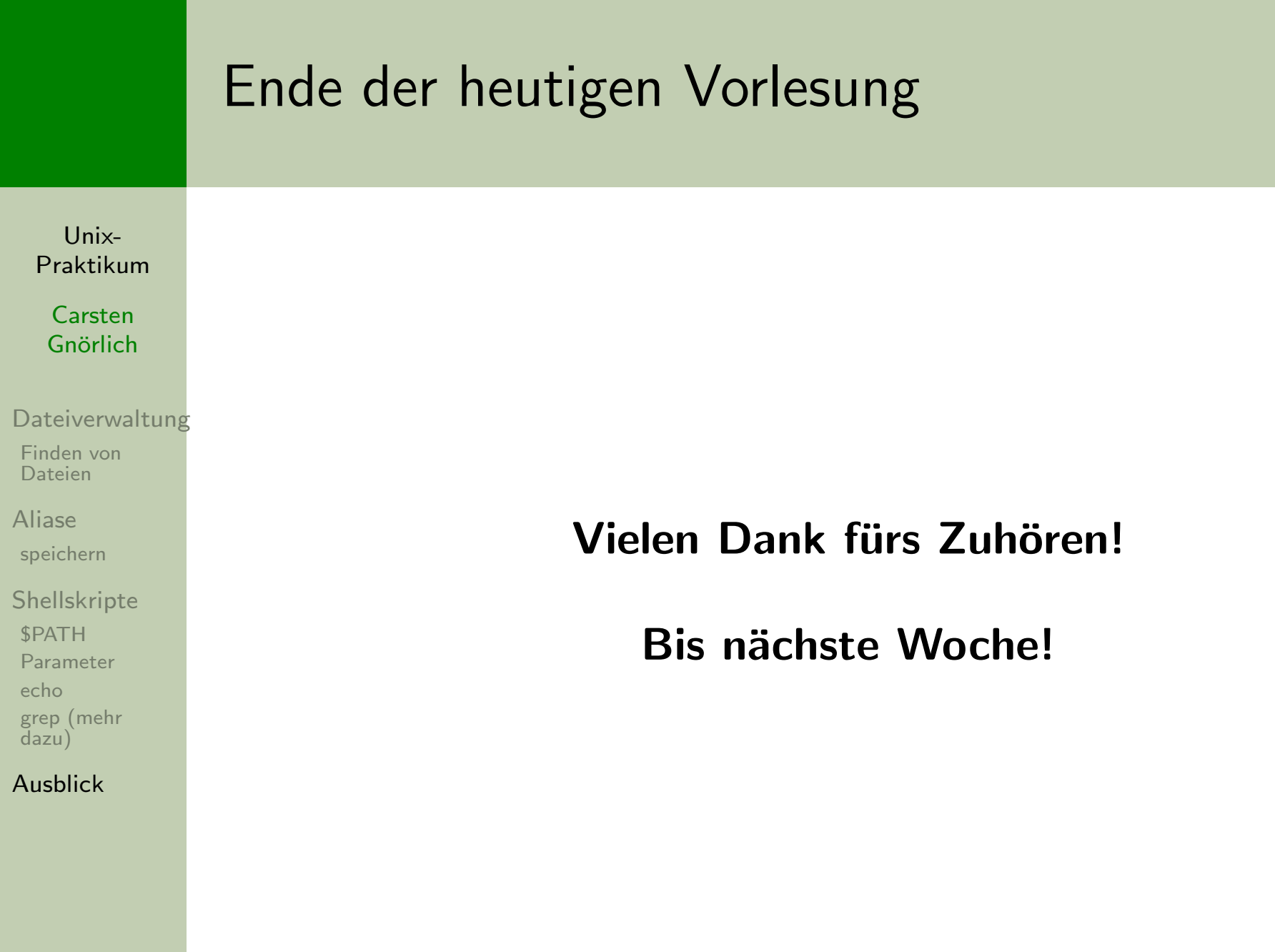